## **3.Working with Pandas Data Frames**

## **Program:**

#import the pandas library and aliasing as pd import pandas as pd #Create empty dataframe  $df = pd$ .DataFrame() print (df) #Create dataframe from list of dictionaries data =  $[{a': 1, 'b': 2}, {a': 5, 'b': 10, 'c': 20}}$ #With two column indices, values same as dictionary keys  $df1 = pd.DataFrame(data, index=['first', 'second'], columns=['a', 'b'])$ #With two column indices with one index with other name  $df2 = pd.DataFrame(data, index=['first', 'second'], columns=['a', 'b1'])$ print (df1) print (df2) # Create dataframe from dictionary of Series  $d = \{ 'one' : pd.Series([1, 2, 3], index = ['a', 'b', 'c']),$ 'two' : pd.Series([1, 2, 3, 4], index=['a', 'b', 'c', 'd'])}

df3= pd.DataFrame(d)

print (df3)

#column selection

print (df3 ['one'])

# Adding a new column to an existing DataFrame object with column label by passing new series

print ("Adding a new column by passing as Series:")

df3['three']=pd.Series([10,20,30],index=['a','b','c'])

print (df3)

print ("Adding a new column using the existing columns in DataFrame:")

df3['four']=df3['one']+df3['three'] print (df3) # Using the previous DataFrame delete a column # using del function print ("Deleting the first column using DEL function:") del df3['one'] print (df1) # using pop function print ("Deleting another column using POP function:") df3.pop('two') print (df3) #Row selection by lable print  $(df3.loc['b'])$ #row selection by integer location print  $(df3.iloc[2])$ #slice rows print (df3[2:4]) #Addition of rows  $df4 = pd.DataFrame([[1, 2], [3, 4]], columns = ['a', 'b'])$  $df5 = pd.DataFrame([[5, 6], [7, 8]], columns = ['a', 'b'])$  $df4 = df.append(df5)$ print (df4) # Drop rows with label 0  $df4 = df4.drop(0)$ print (df4)

### **Output:**

Empty DataFrame

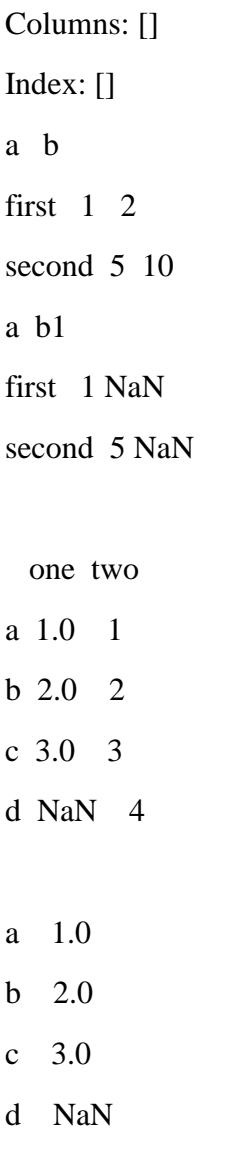

Name: one, dtype: float64

## **Adding a new column by passing as Series:**

- one two three
- a 1.0 1 10.0 b 2.0 2 20.0
- c 3.0 3 30.0
- d NaN 4 NaN

### **Adding a new column using the existing columns in DataFrame:**

one two three four

- a 1.0 1 10.0 11.0
- b 2.0 2 20.0 22.0
- c 3.0 3 30.0 33.0
- d NaN 4 NaN NaN

### **Deleting the first column using DEL function:**

a b

first 1 2

second 5 10

#### **Deleting another column using POP function:**

three four

- a 10.0 11.0
- b 20.0 22.0
- c 30.0 33.0
- d NaN NaN
- three  $20.0$

four 22.0

Name: b, dtype: float64

three 30.0

four 33.0

Name: c, dtype: float64

three four

c 30.0 33.0

d NaN NaN

a b

## **4.Reading data from text files, Excel and the web and exploring various commands for doing descriptive analytics on the Iris data set.**

## **Program:**

```
import pandas as pd
data = pd.read_csv('iris.csv')print(data)
data.head()
data.sample(10)
data.columns
data.shape
print(data)
print(data[10:21])sliced_data=data[10:21]
print(sliced_data)
specific_data=data[["Id","Species"]]
print(specific_data.head(10))
data.iloc[5]
data.loc[data["Species"] == "Iris-setosa"]
data["Species"].value_counts()
sum_data = data['sepallength'].sum()mean_data = data['sepallength'].mean()median_data = data["sepallength"].median()
print("Sum:",sum_data, "\nMean:", mean_data, "\nMedian:",median_data)
min_data=data["sepallength"].min()
max_data=data["sepallength"].max()
print("Minimum:",min_data, "\nMaximum:", max_data)
\text{cols} = \text{data} \cdot \text{columns}print(cols)
```

```
\text{cols} = \text{cols}[1:5]data1 = data[cols]data["total_values"]=data1[cols].sum(axis=1)
newcols={"Id":"id","sepallength":"sepallength","sepalwidth":"sepalwidth"}
data.rename(columns=newcols,inplace=True)
print(data.head())
data.style
data.head(10).style.highlight_max(color='lightgreen', axis=0)
data.head(10).style.highlight_max(color='lightgreen', axis=1)
data.head(10).style.highlight_max(color='lightgreen', axis=None)
data.isnull()
data.isnull().sum()
import seaborn as sns
iris = sns.load_dataset("iris")
sns.heatmap(iris.corr(), linecolor = 'white', linewidths = 1)
sns.heatmap(iris.corr(), linecolor = 'white', linewidths = 1, annot = True)
data.corr(method='pearson')
g =sns.pairplot(data,hue="Species")
```
#### **Output:**

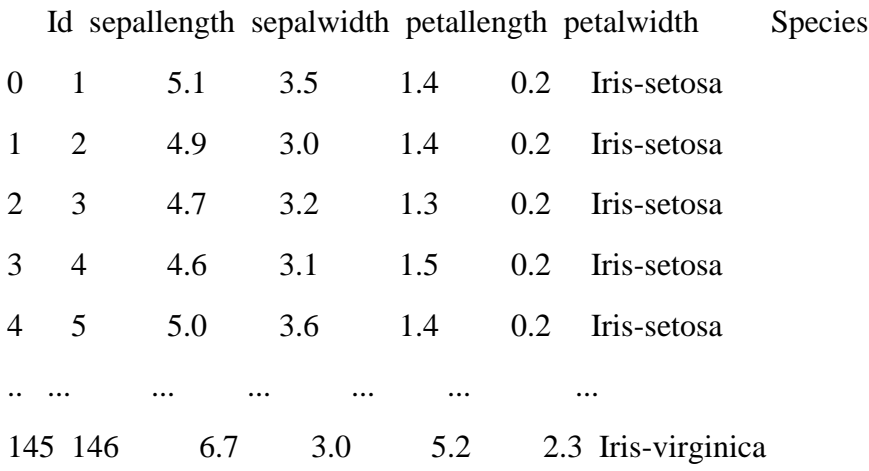

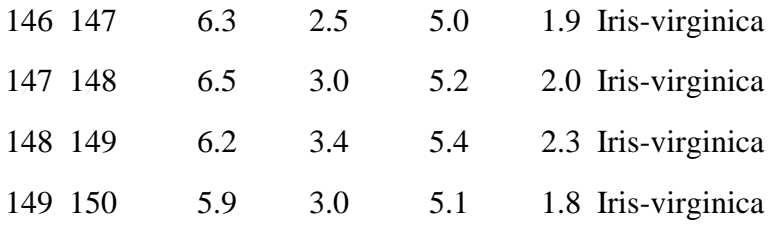

## [150 rows x 6 columns]

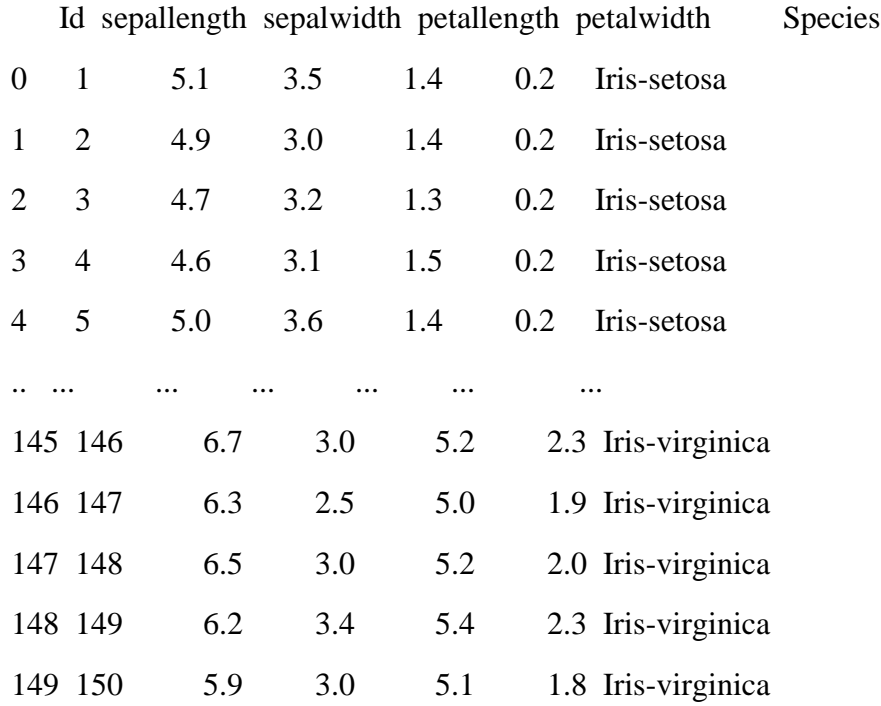

# [150 rows x 6 columns]

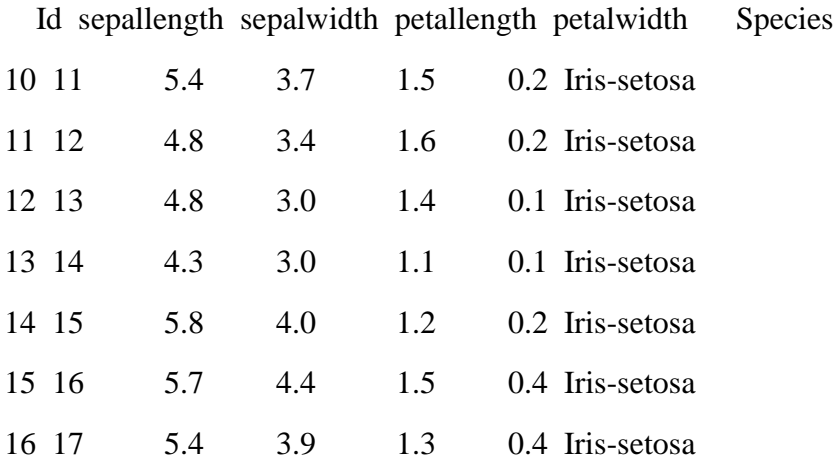

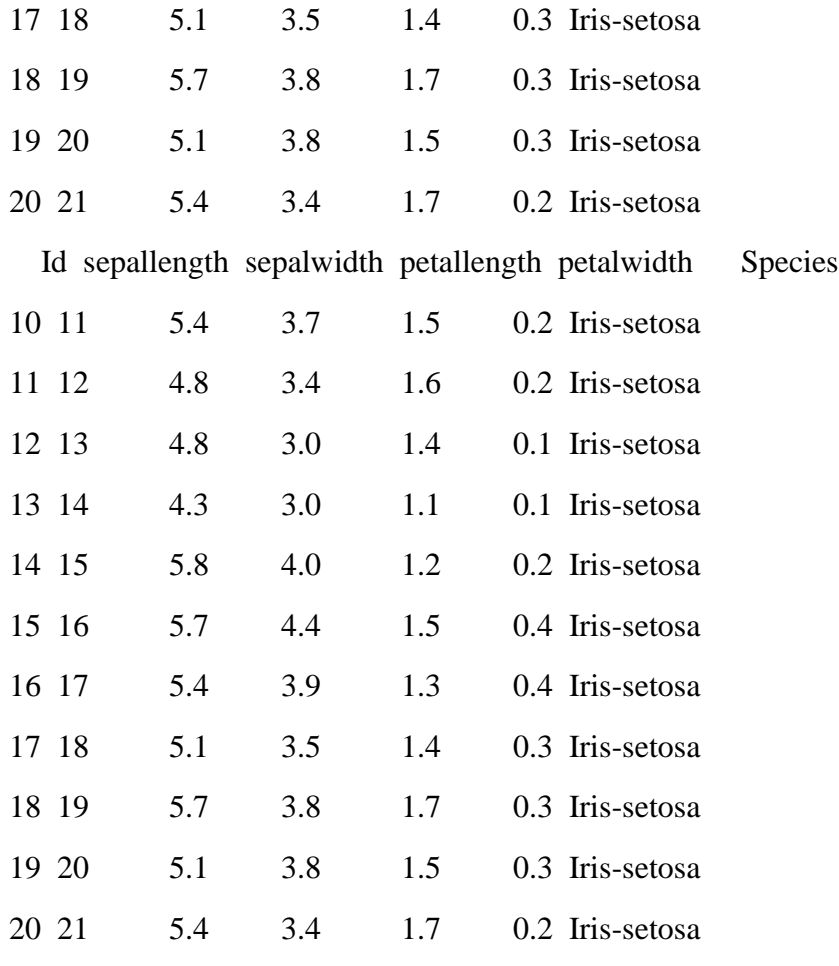

- Id Species
- 0 1 Iris-setosa
- 1 2 Iris-setosa
- 2 3 Iris-setosa
- 3 4 Iris-setosa
- 4 5 Iris-setosa
- 5 6 Iris-setosa
- 6 7 Iris-setosa
- 7 8 Iris-setosa
- 8 9 Iris-setosa
- 9 10 Iris-setosa

Sum: 876.5

Mean: 5.843333333333335

Median: 5.8

Minimum: 4.3

Maximum: 7.9

Index(['Id', 'sepallength', 'sepalwidth', 'petallength', 'petalwidth',

'Species'],

dtype='object')

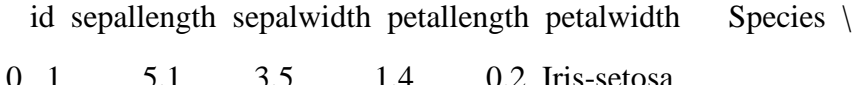

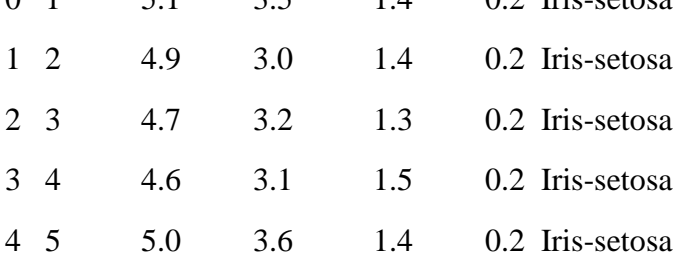

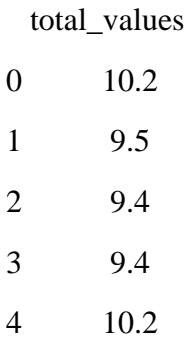

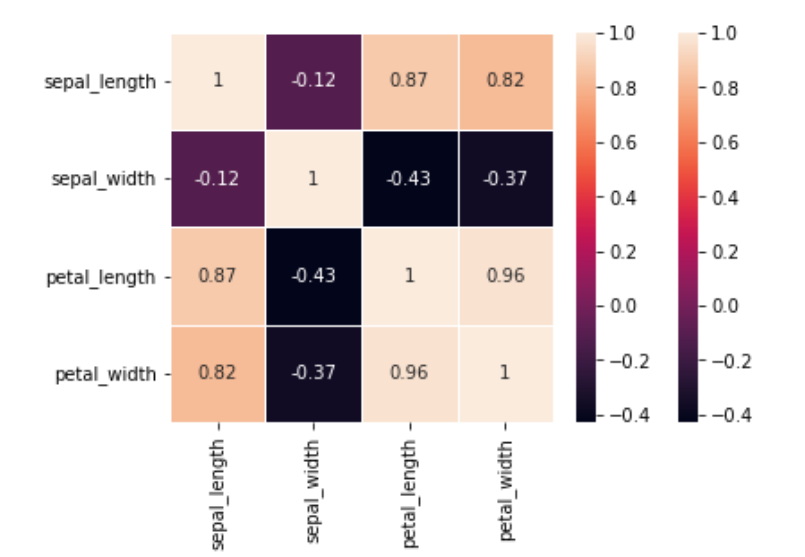

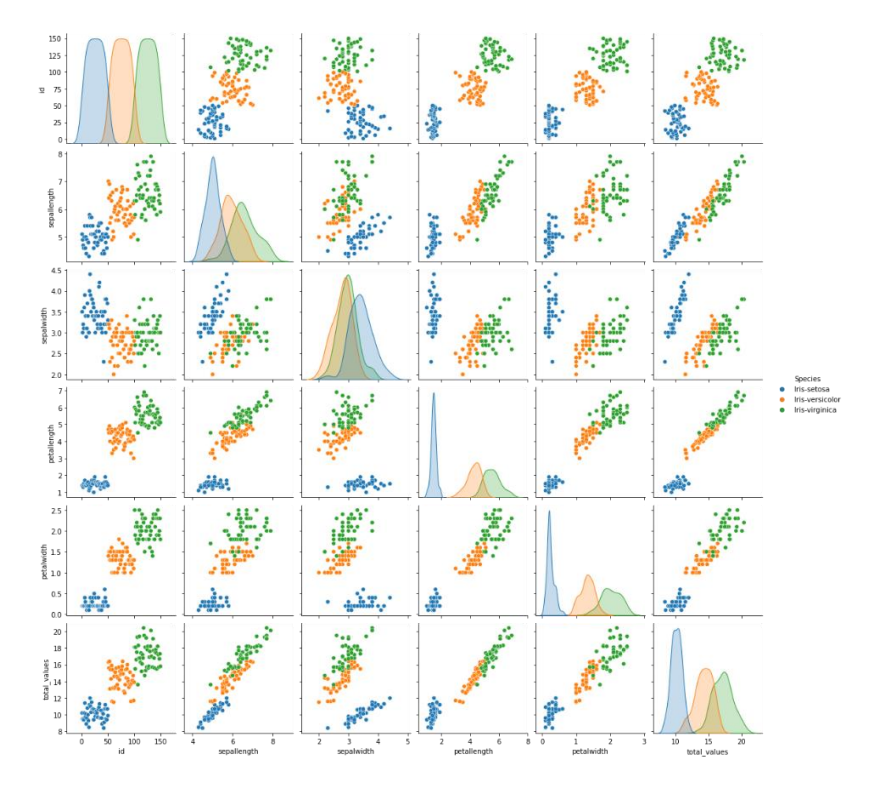

# **5.1 Standard Deviation, Skewness and Kurtosis of Pima Indians Diabetes Dataset.**

### **Program:**

import pandas as pd

import statistics

```
pima = pd.read_csv('diabetes.csv')
```

```
print(pima.head())
```

```
print(pima.shape)
```

```
print(type(pima))
```
 $pima_row_idx = pima.index$ 

```
print(pima_row_idx)
```

```
pima_col_idx = pima.columns
```
print(pima\_col\_idx)

```
print(pima.dtypes)
```

```
mean=statistics.mean(pima["Insulin"])
```

```
mode=statistics.mode(pima["Insulin"])
```

```
median=statistics.median(pima["Insulin"])
```

```
variance=statistics.variance(pima["Outcome"])
```

```
standard_deviation=statistics.stdev(pima["Outcome"])
```

```
fre_count=pima["Outcome"].value_counts()
```

```
skew=pima.skew(axis=0,skipna=True)
```

```
kurt=pima.kurtosis(skipna=True)
```

```
print(mean,"\n",mode,"\n",median,"\n",variance,"\n",standard_deviation,"\n",fre_count,"\n",skew
,\prime\ n'',kurt)
```
## **Output:**

Pregnancies Glucose BloodPressure ... DiabetesPedigreeFunction Age Outcome

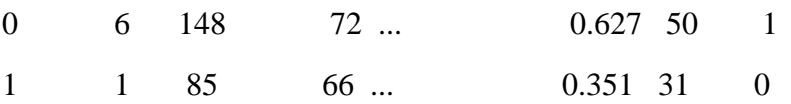

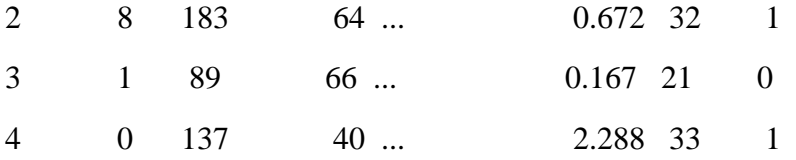

[5 rows x 9 columns]

 $(768, 9)$ 

<class 'pandas.core.frame.DataFrame'>

RangeIndex(start=0, stop=768, step=1)

Index(['Pregnancies', 'Glucose', 'BloodPressure', 'SkinThickness', 'Insulin',

'BMI', 'DiabetesPedigreeFunction', 'Age', 'Outcome'],

dtype='object')

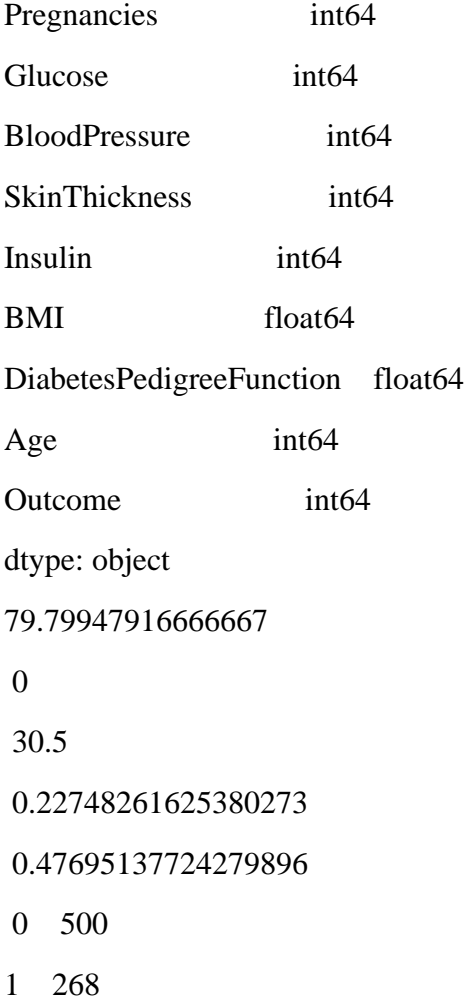

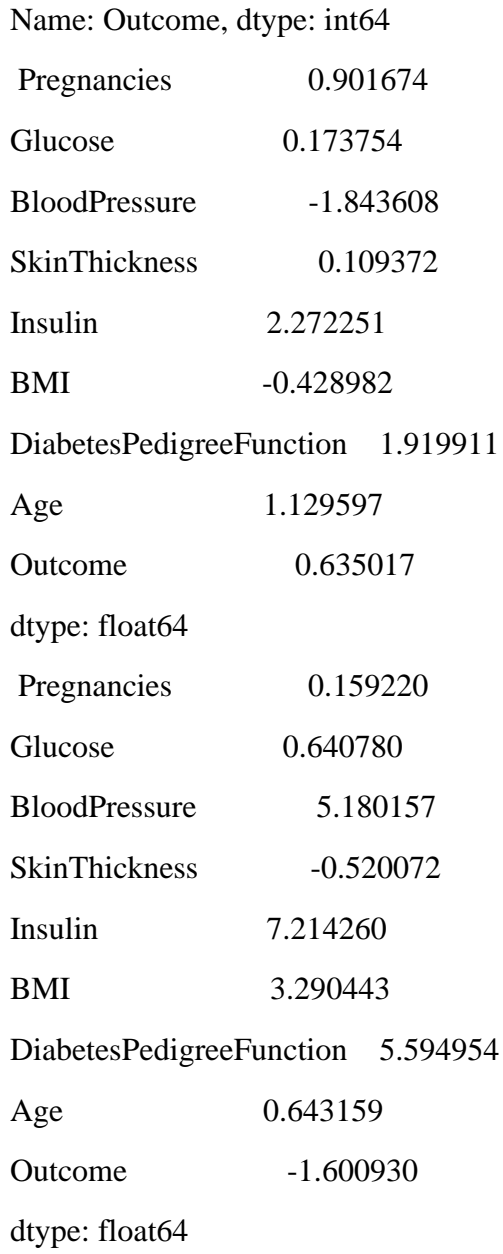

## **5.2 Univariate analysis: Frequency, Mean, Median, Mode, Variance, Standard Deviation, Skewness and Kurtosis of UCI Diabetes Dataset.**

## **Program:**

```
import pandas as pd
import statistics
uci = pd.read_csv('diabetic_data.csv')print(uci.head())
print(uci.shape)
print(type(uci))
uci_{row\_idx} = uci.indexprint(uci_row_idx)
uci_{col\_idx} = uci_{collums}print(uci_col_idx)
print(uci.dtypes)
mean=statistics.mean(uci["num_lab_procedures"])
mode=statistics.mode(uci["num_lab_procedures"])
median=statistics.median(uci["num_lab_procedures"])
variance=statistics.variance(uci["num_lab_procedures"])
standard deviation=statistics.stdev(uci["num_lab_procedures"])
fre_count=uci["num_lab_procedures"].value_counts()
skew=uci.skew(axis=0,skipna=True)
kurt=uci.kurtosis(skipna=True)
```
print(mean,"\n",mode,"\n",median,"\n",variance,"\n",standard\_deviation,"\n",fre\_count,"\n",skew  $,\prime\$ n",kurt)

#### **Output:**

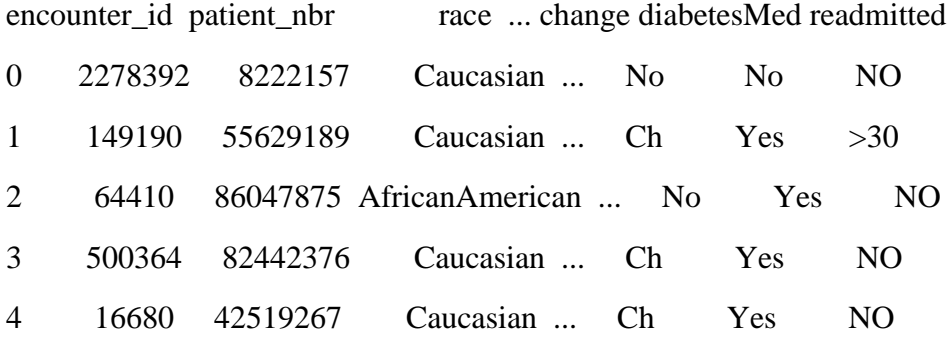

[5 rows x 50 columns]

(101766, 50)

<class 'pandas.core.frame.DataFrame'>

RangeIndex(start=0, stop=101766, step=1)

Index(['encounter\_id', 'patient\_nbr', 'race', 'gender', 'age', 'weight', 'admission\_type\_id', 'discharge\_disposition\_id', 'admission\_source\_id', 'time\_in\_hospital', 'payer\_code', 'medical\_specialty', 'num\_lab\_procedures', 'num\_procedures', 'num\_medications', 'number\_outpatient', 'number\_emergency', 'number\_inpatient', 'diag\_1', 'diag\_2', 'diag\_3', 'number\_diagnoses', 'max\_glu\_serum', 'A1Cresult', 'metformin', 'repaglinide', 'nateglinide', 'chlorpropamide', 'glimepiride', 'acetohexamide', 'glipizide', 'glyburide', 'tolbutamide', 'pioglitazone', 'rosiglitazone', 'acarbose', 'miglitol', 'troglitazone', 'tolazamide', 'examide', 'citoglipton', 'insulin', 'glyburide-metformin', 'glipizide-metformin', 'glimepiride-pioglitazone', 'metformin-rosiglitazone', 'metformin-pioglitazone', 'change', 'diabetesMed', 'readmitted'], dtype='object')

encounter\_id int64 patient\_nbr int64

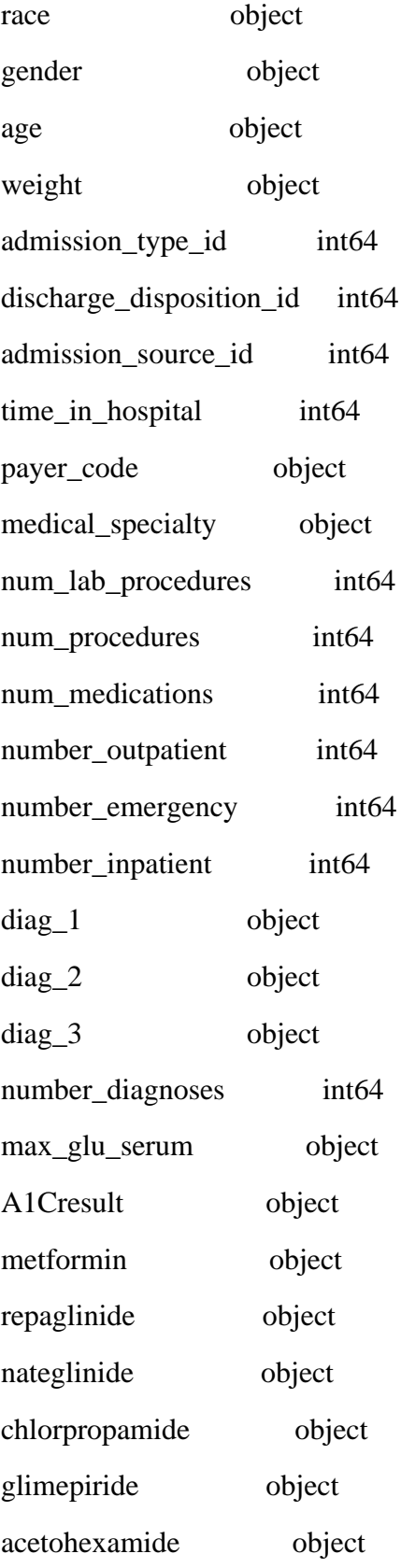

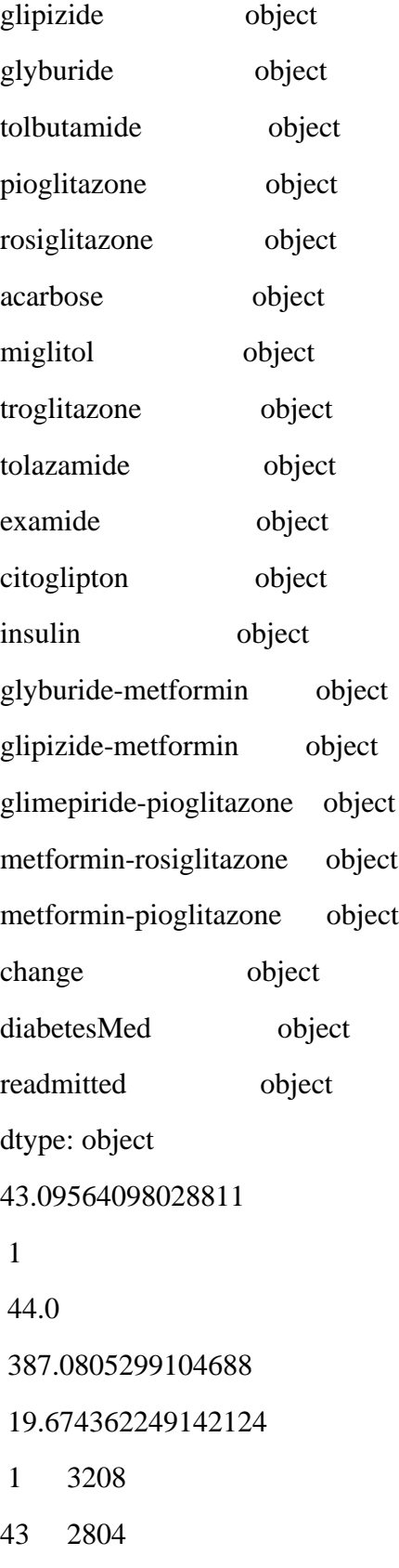

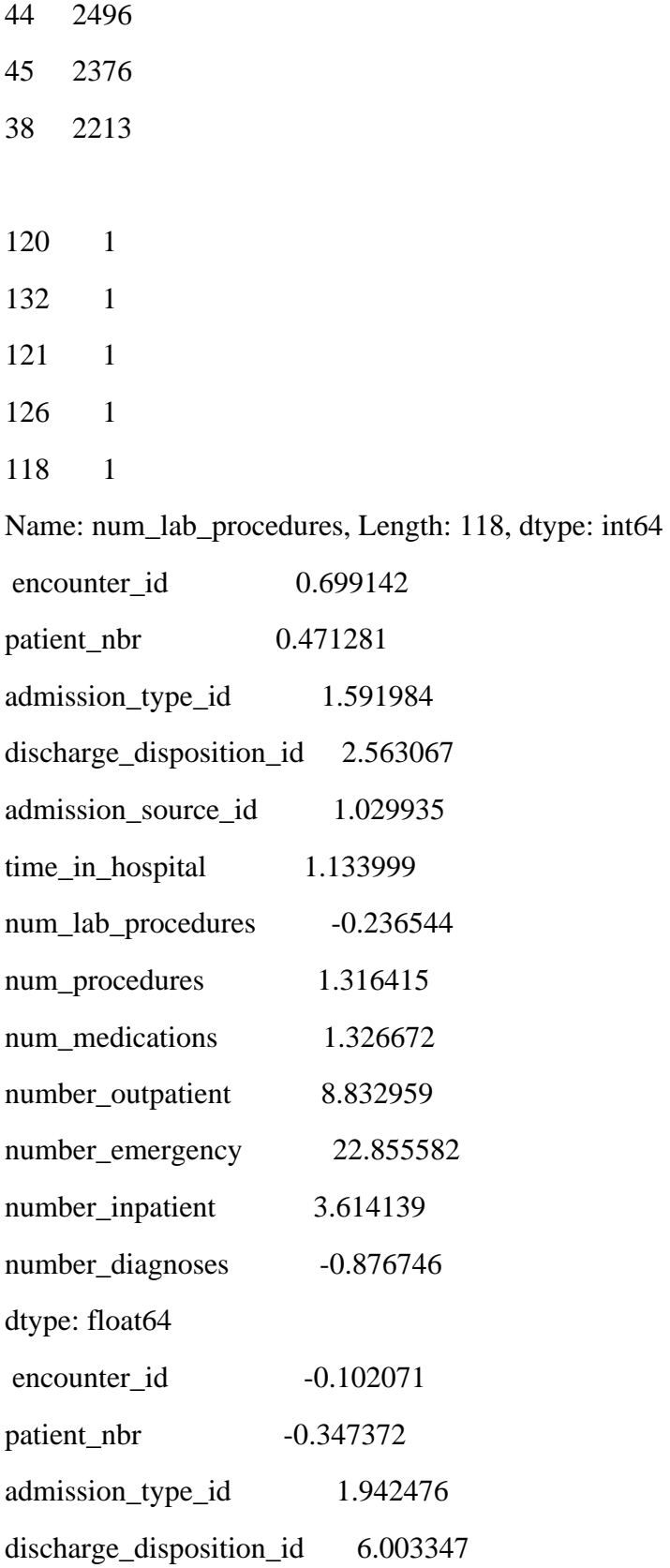

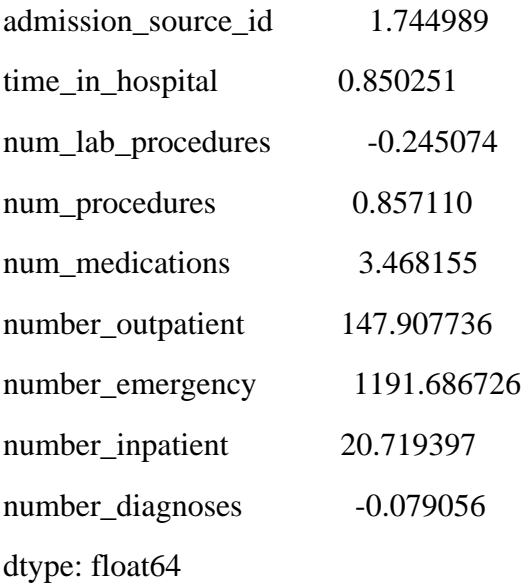

## **5.3 Bivariate Analysis-Program for linear regression:**

### **Program:**

```
import numpy as np
import pandas as pd
import seaborn as sns
import statistics
from sklearn.linear_model import LinearRegression
import statsmodels.api as sm
import matplotlib.pyplot as plt
df = pd.read_csv('diabetes.csv')head=df.head()
print(head)
cols=["Pregnancies", "Glucose","BloodPressure","SkinThickness","Insulin",
"BMI","DiabetesPedigreeFunction", "Age"]
X=df.BMI
Y=df.Age
plt.scatter(df['Glucose'], df['BloodPressure'], color='blue')
plt.title('Glucose Vs BloodPressure', fontsize=14)
plt.xlabel('Glucose', fontsize=14)
plt.ylabel('BloodPresure', fontsize=14)
plt.grid(True)
plt.show()
model = LinearRegression()model = LinearRegression().fit(X, Y)
```
Pregnancies Glucose BloodPressure ... DiabetesPedigreeFunction Age Outcome

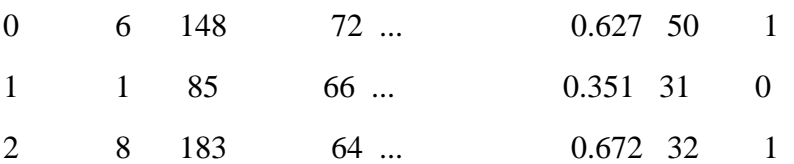

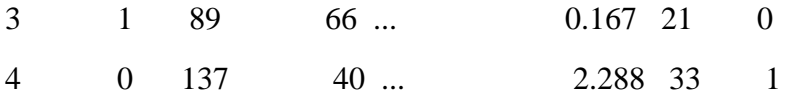

[5 rows x 9 columns]

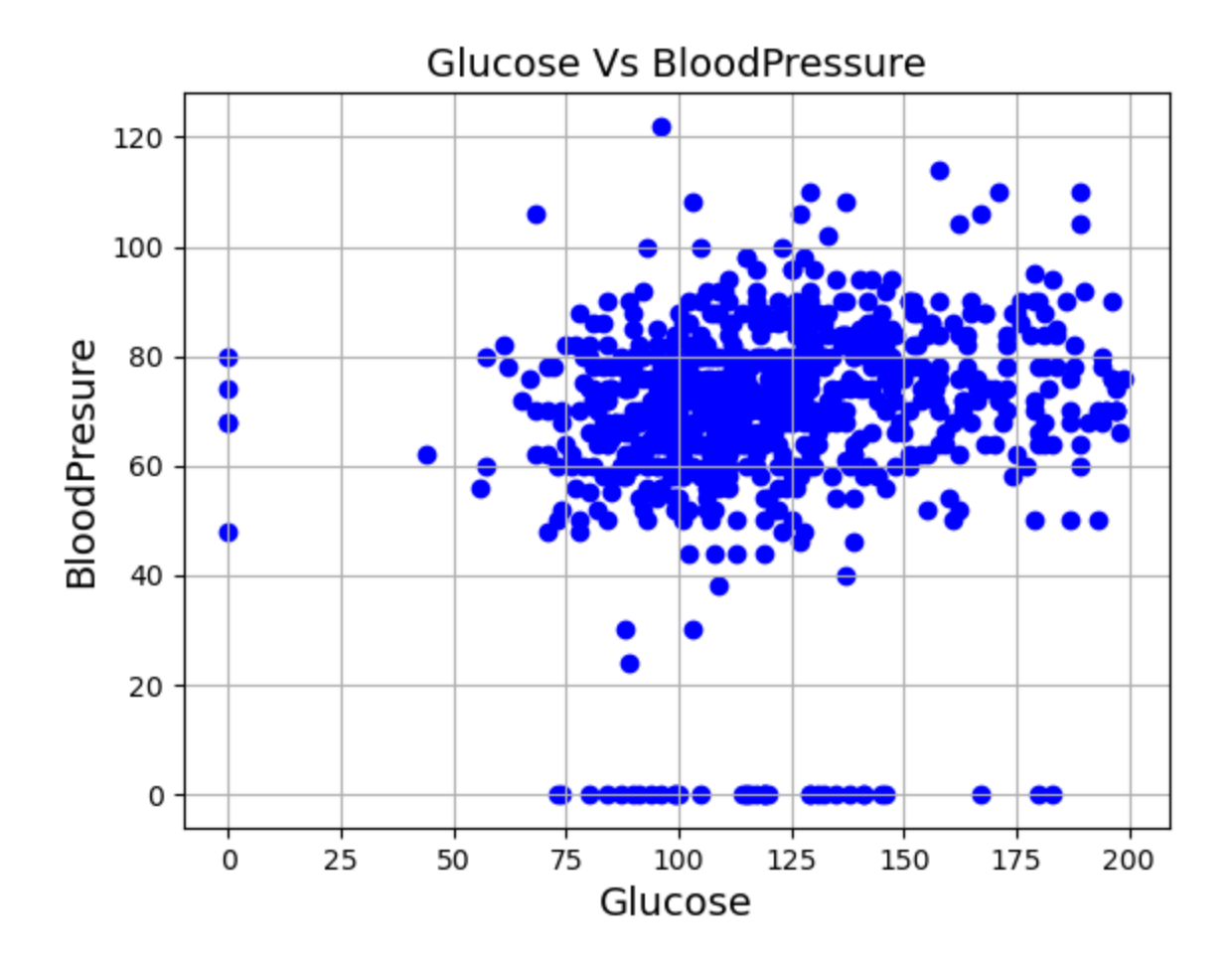

## **5.4 Bivariate Analysis:Logistic regression**

Program: import numpy as np import pandas as pd import seaborn as sns import matplotlib.pyplot as plt ## Importing stats models for running logistic regression import statsmodels.api as sm sns.set(color\_codes =True) %matplotlib inline  $df = pd.read_csv('diabetes.csv')$ head=df.head() print(head) cols=["Pregnancies", "Glucose","BloodPressure","SkinThickness","Insulin", "BMI","DiabetesPedigreeFunction", "Age"] X=df[cols] y=df.Outcome  $#$  Defining the model and assigning Y (Dependent) and X (Independent Variables) logit\_model=sm.Logit(y,X) ## Fitting the model and publishing the results result=logit\_model.fit() print(result.summary()) cols2=["Pregnancies", "Glucose","BloodPressure","SkinThickness","BMI"] X=df[cols2] logit\_model=sm.Logit(y,X) result=logit\_model.fit() print(result.summary2()) cols3=["Pregnancies", "Glucose","BloodPressure","SkinThickness"] X=df[cols3]

 $logit\_model=sm.Logit(y,X)$ result=logit\_model.fit() print(result.summary()) cols4=["Pregnancies", "Glucose","BloodPressure"] X=df[cols4]  $logit\_model=sm.Logit(y,X)$ result=logit\_model.fit() print(result.summary())

## Importing LogisticRegression from Sk.Learn linear model as stats model function cannot give us classification report and confusion matrix

from sklearn.linear\_model import LogisticRegression

logreg = LogisticRegression()

cols4=["Pregnancies", "Glucose","BloodPressure"]

X=df[cols4]

y=df.Outcome

 $logreg.fit(X,y)$ 

## Defining the y\_pred variable for the predicting values. I have taken 392 dia dataset. We can also take a test dataset

y\_pred=logreg.predict(X)

## Calculating the precision of the model

from sklearn.metrics import classification\_report

print(classification\_report(y,y\_pred))

from sklearn.metrics import confusion\_matrix

## Confusion matrix gives the number of cases where the model is able to accurately predict the outcomes.. both 1 and 0 and how many cases it gives false positive and false negatives

confusion\_matrix = confusion\_matrix(y, y\_pred)

print(confusion\_matrix

## **Output:**

Pregnancies Glucose BloodPressure SkinThickness Insulin BMI \

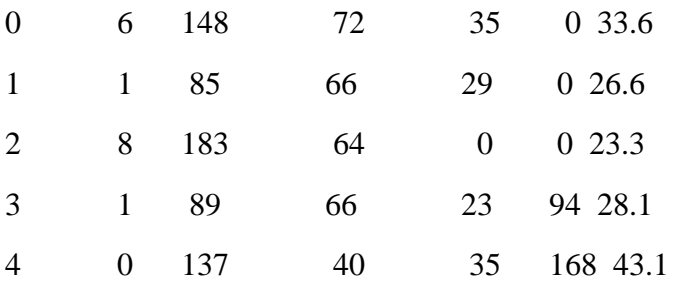

DiabetesPedigreeFunction Age Outcome

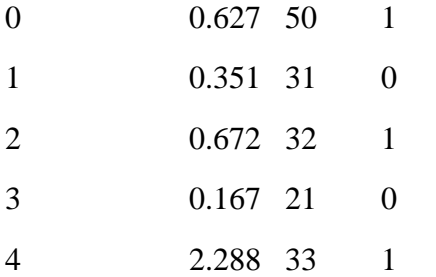

Optimization terminated successfully.

Current function value: 0.608498

Iterations 5

Logit Regression Results

=========

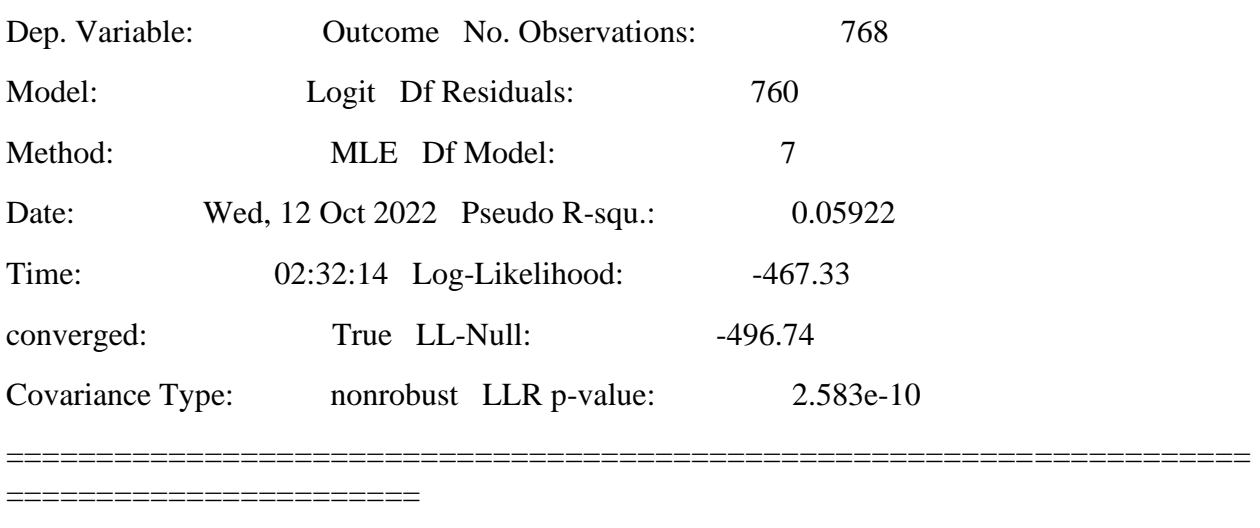

=====================================================================

coef std err z P>|z| [0.025 0.975]

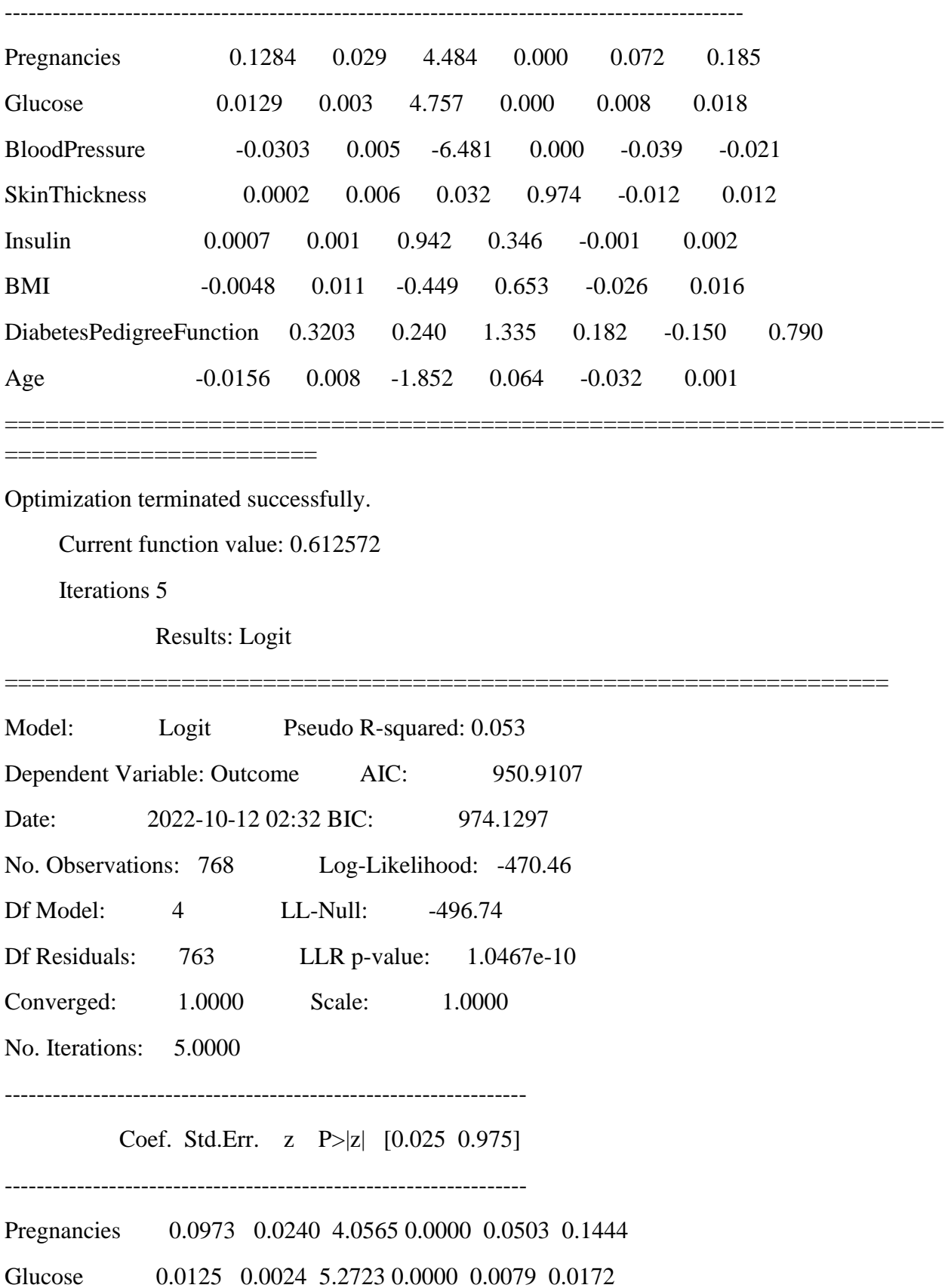

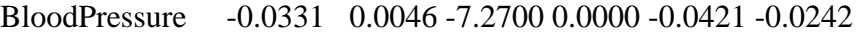

SkinThickness 0.0048 0.0054 0.8871 0.3750 -0.0058 0.0154

BMI -0.0057 0.0106 -0.5365 0.5916 -0.0265 0.0151

=================================================================

Optimization terminated successfully.

Current function value: 0.612759

Iterations 5

Logit Regression Results

# ===================================================================== ========= Dep. Variable: Outcome No. Observations: 768 Model: Logit Df Residuals: 764 Method: MLE Df Model: 3 Date: Wed, 12 Oct 2022 Pseudo R-squ.: 0.05263 Time: 02:32:14 Log-Likelihood: -470.60 converged: True LL-Null: -496.74 Covariance Type: nonrobust LLR p-value: 2.602e-11 ===================================================================== ============ coef std err z P>|z| [0.025 0.975] --------------------------------------------------------------------------------- Pregnancies 0.0973 0.024 4.051 0.000 0.050 0.144 Glucose 0.0120 0.002 5.661 0.000 0.008 0.016 BloodPressure -0.0343 0.004 -8.536 0.000 -0.042 -0.026 SkinThickness 0.0037 0.005 0.742 0.458 -0.006 0.014 ===================================================================== ============

Optimization terminated successfully.

Current function value: 0.613118

## Iterations 5

# Logit Regression Results

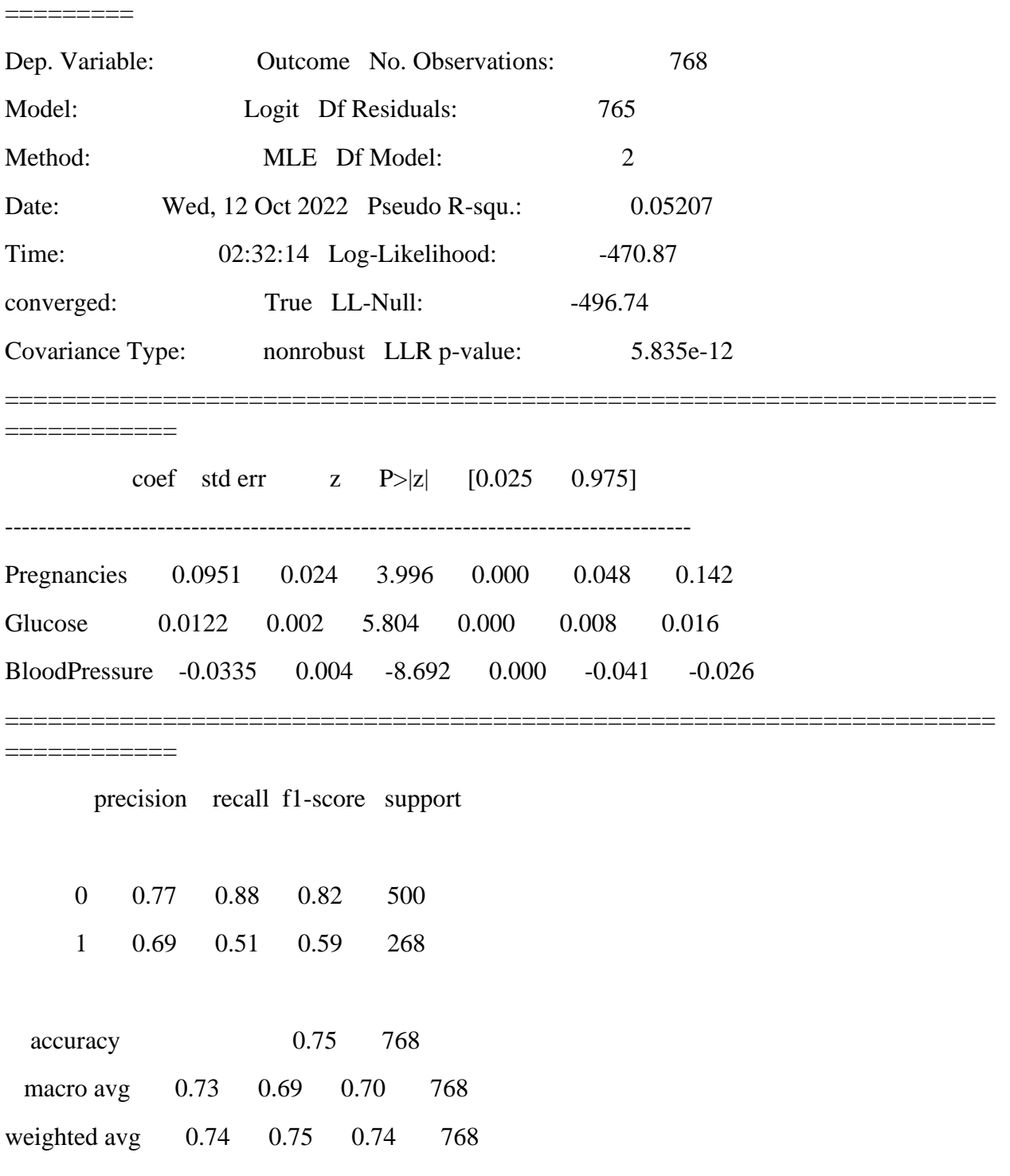

=====================================================================

## **5.5 MULTIPLE REGRESSION ANALYSIS**

```
import pandas as pd
import seaborn as sns
from pandas.plotting import scatter_matrix
import matplotlib.pyplot as plt
import statsmodels.api as sm
import pylab
df=pd.read_csv('diabetes.csv')
df.head()
print(df)
corr=df.corr()
print(corr)
hm=sns.heatmap(corr,xticklabels=corr.columns,yticklabels=corr.columns,cmap='RdBu',annot=T
rue)
print(hm)
data=df.Age
sm.qqplot(data,line='s')
pylab.show()
scatter_matrix(df)
#pd.plotting.scatter_matrix(df,alpha=1,figsize(20,20))
plt.show()
data=df[["Pregnancies","Glucose","BloodPressure"]]
print(data)
#pd.plotting.scatter_matrix(data,alpha=1,figsize(30,20))
plt.show()
```
# **Output:**

Pregnancies Glucose ... Age Outcome

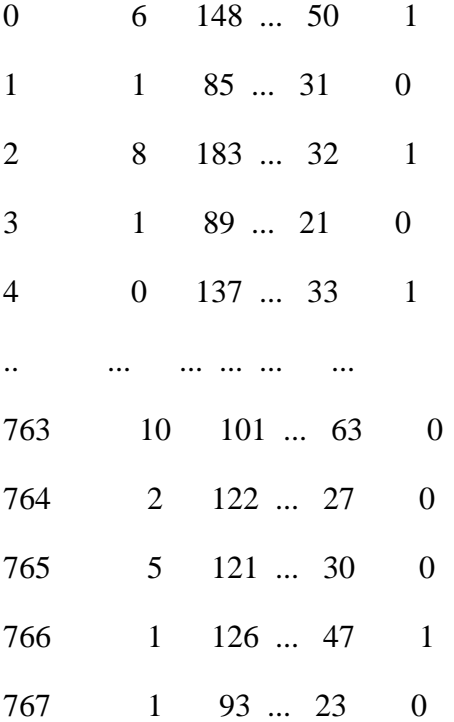

# [768 rows x 9 columns]

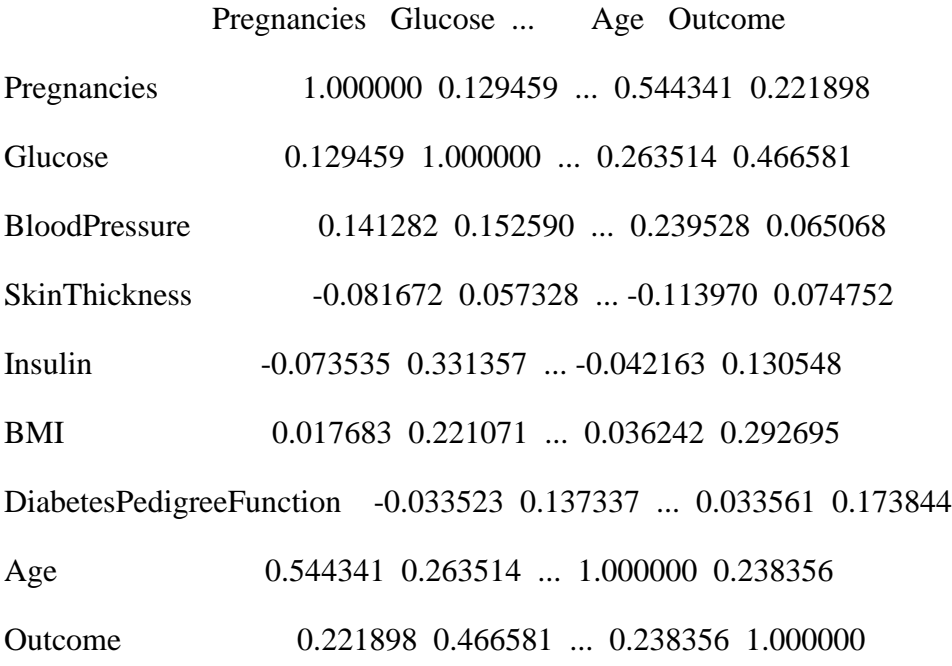

[9 rows x 9 columns]

# AxesSubplot(0.125,0.125;0.62x0.755)

# Pregnancies Glucose BloodPressure

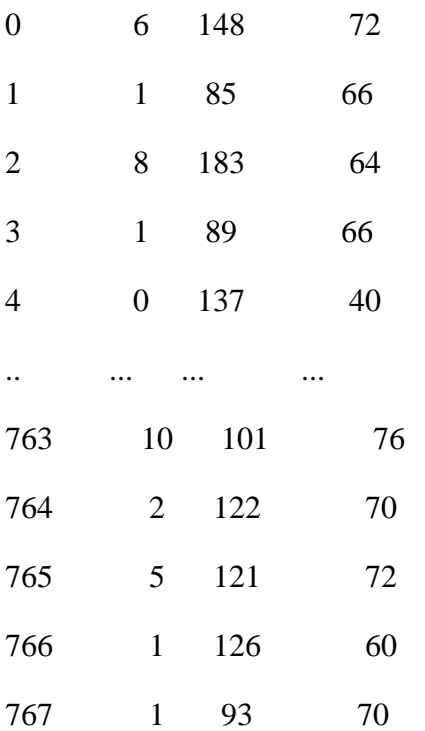

[768 rows x 3 columns]

# **6. Apply and explore various plotting functions on UCI data sets.**

### **a. Normal curves**

import numpy as np import matplotlib.pyplot as plt from scipy.stats import norm import statistics # Plot between -10 and 10 with .001 steps.  $x_axis = np.arange(-20, 20, 0.01)$ # Calculating mean and standard deviation  $mean = statistics.macan(x_axis)$  $sd = statistics.stdout(x_axis)$ plt.plot(x\_axis, norm.pdf(x\_axis, mean, sd)) plt.show()

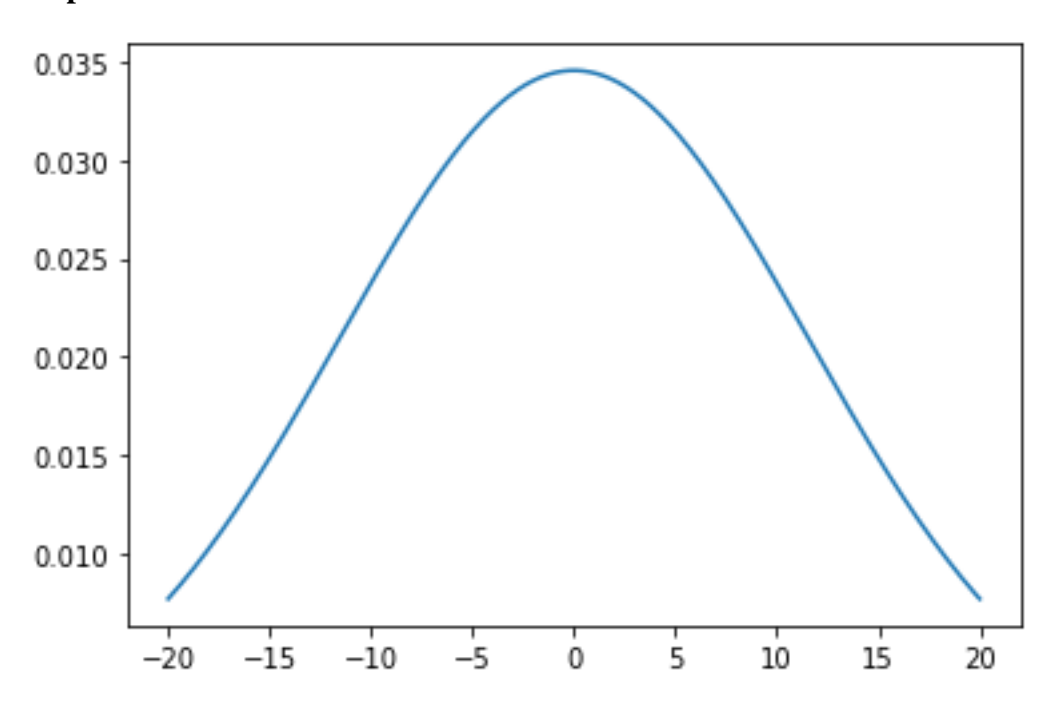

**Output:**

## **b. Density and contour plots**

import matplotlib.pyplot as plt plt.style.use('seaborn-white') import numpy as np  $\det f(x, y)$ : return np.sin(x) \*\* 10 + np.cos(10 + y \* x) \* np.cos(x)  $x = np$ .linspace(0, 5, 50)  $y = np$ .linspace(0, 5, 40)  $X, Y = np$  meshgrid $(x, y)$  $Z = f(X, Y)$ plt.contour(X, Y, Z, colors='black'); plt.contour( $X, Y, Z, 20$ , cmap='RdGy');  $\text{contours} = \text{plt.contribur}(X, Y, Z, 3, \text{colors} = \text{black}')$ plt.clabel(contours, inline=True, fontsize=8) plt.imshow(Z, extent=[0, 5, 0, 5], origin='lower', cmap='RdGy', alpha=0.5) plt.colorbar();

## **Output:**

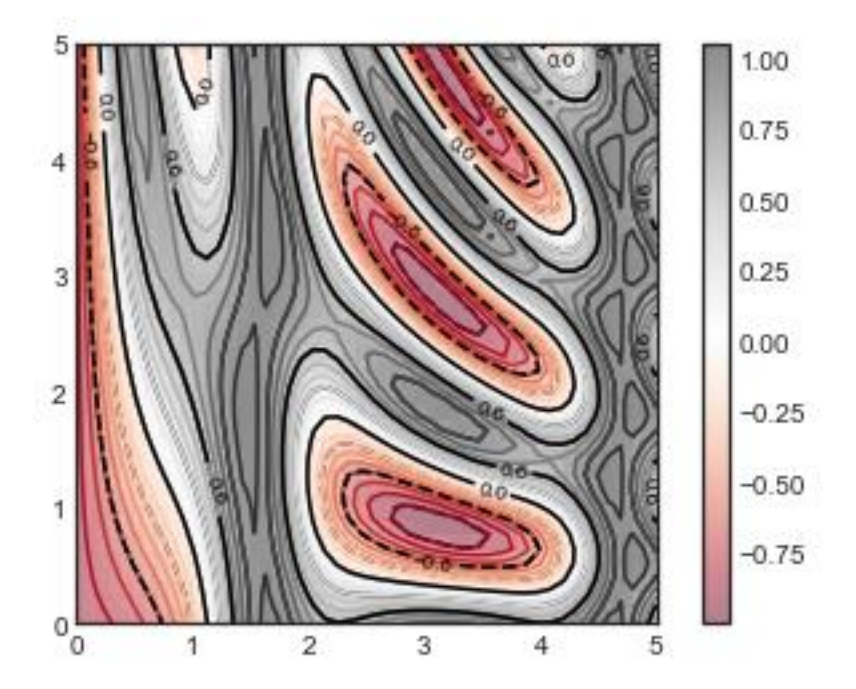

### **c. Correlation and scatter plots**

import pandas as pd diab=pd.read\_csv("diabetes.csv") print("Diabetes DataFile headers Details") print(diab.head()) import seaborn as sns sns.scatterplot(x="BloodPressure", y="BMI", data=diab);  $ax =$ sns.scatterplot(x="BloodPressure", y="BMI", data=diab) ax.set\_title("BloodPressure vs. BMI") ax.set\_xlabel("BloodPressure"); sns.lmplot(x="BloodPressure", y="BMI", data=diab); sns.lmplot(x="BloodPressure", y="BMI", hue="BloodPressure", data=diab); from scipy import stats print("Correaltion coefficient between BloodPressure and BMI") print(stats.pearsonr(diab['BloodPressure'], diab['BMI']))  $\text{cormat} = \text{diab.corr}()$ 

print("correlation MATRIX") print(round(cormat,2)) sns.heatmap(cormat);

## **Output:**

Diabetes DataFile headers Details Pregnancies Glucose BloodPressure SkinThickness Insulin BMI \ 0 6 148 72 35 0 33.6 1 1 85 66 29 0 26.6 2 8 183 64 0 0 23.3 3 1 89 66 23 94 28.1 4 0 137 40 35 168 43.1 DiabetesPedigreeFunction Age Outcome  $0.627, 50, 1$ 

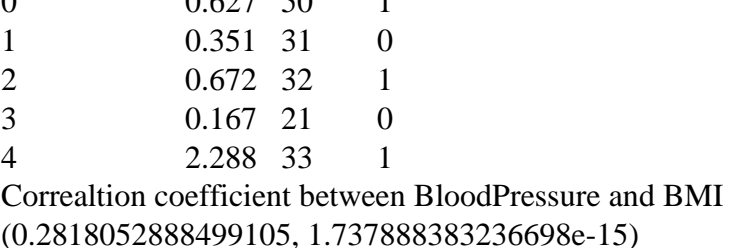

correlation MATRIX

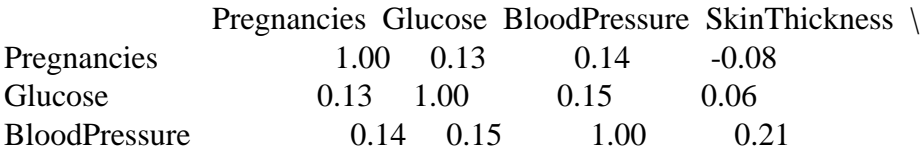

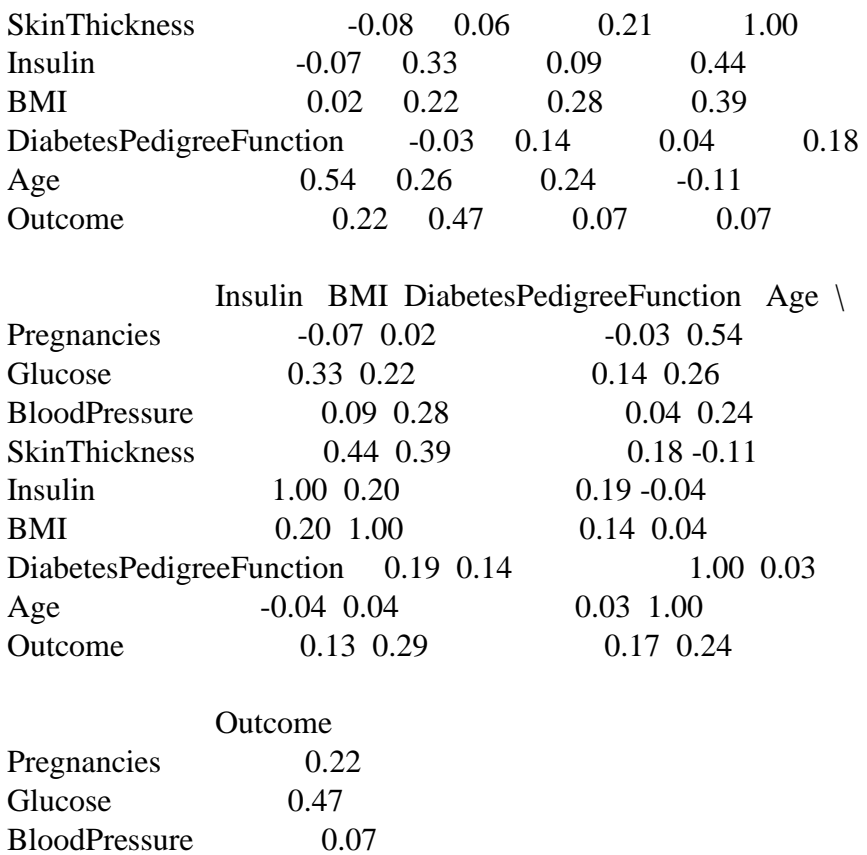

SkinThickness 0.07<br>Insulin 0.13

DiabetesPedigreeFunction 0.17<br>Age 0.24

 $0.24$ <br>1.00

BMI 0.29

Insulin

Outcome

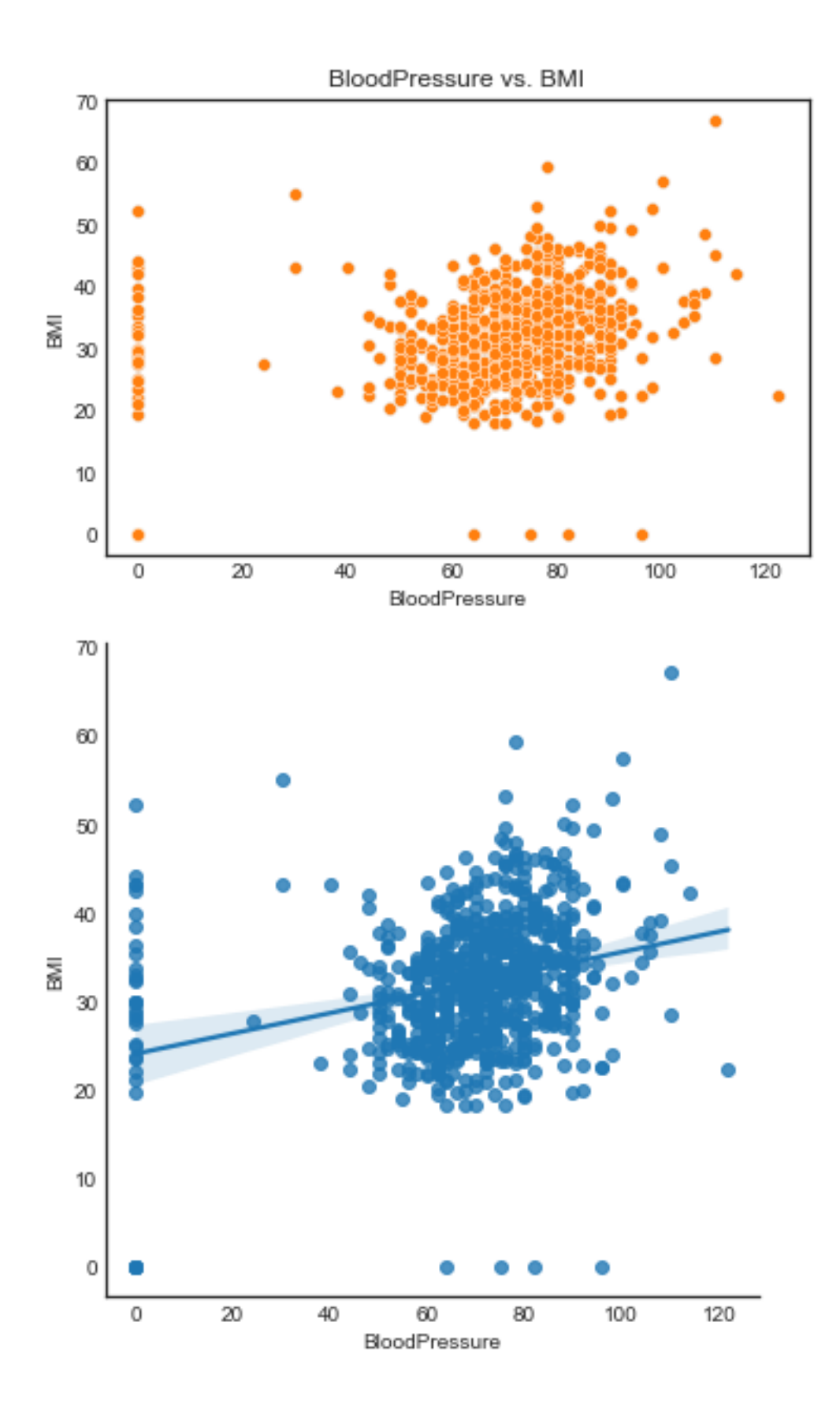

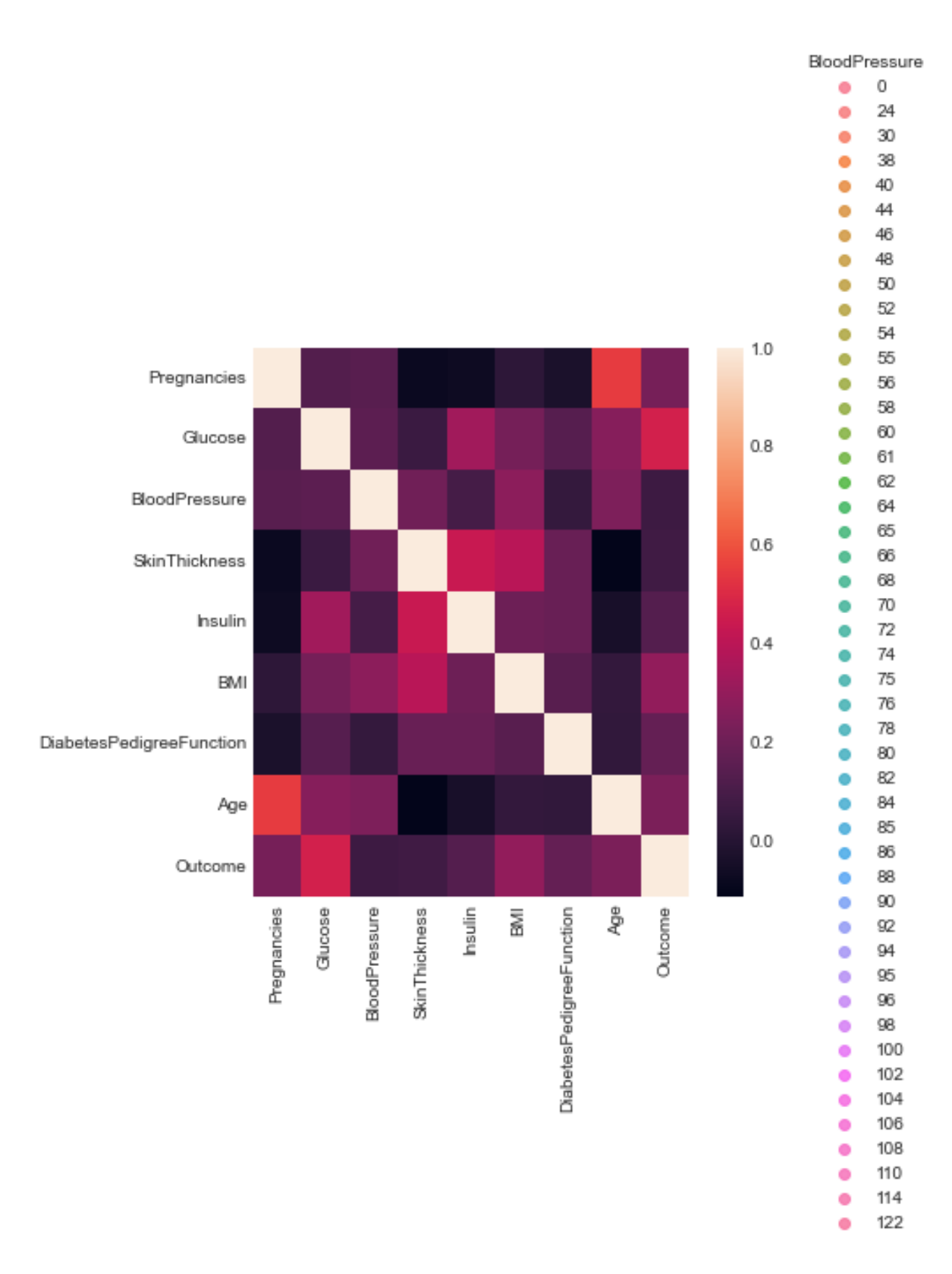

#### **d. Histograms**

```
A)
import matplotlib.pyplot as plt 
x = [1,1,2,3,3,5,7,8,9,10,10,11,11,13,13,15,16,17,18,18, 
18,19,20,21,21,23,24,24,25,25, 
25,25,26,26,26,27,27,27,27,27, 
29,30,30,31,33,34,34,34,35,36, 
36,37,37,38,38,39,40,41,41,42, 
43,44,45,45,46,47,48,48,49,50, 
51,52,53,54,55,55,56,57,58,60, 
61,63,64,65,66,68,70,71,72,74, 
75,77,81,83,84,87,89,90,90,91 
] 
plt.hist(x, bins=10)
```
plt.show()

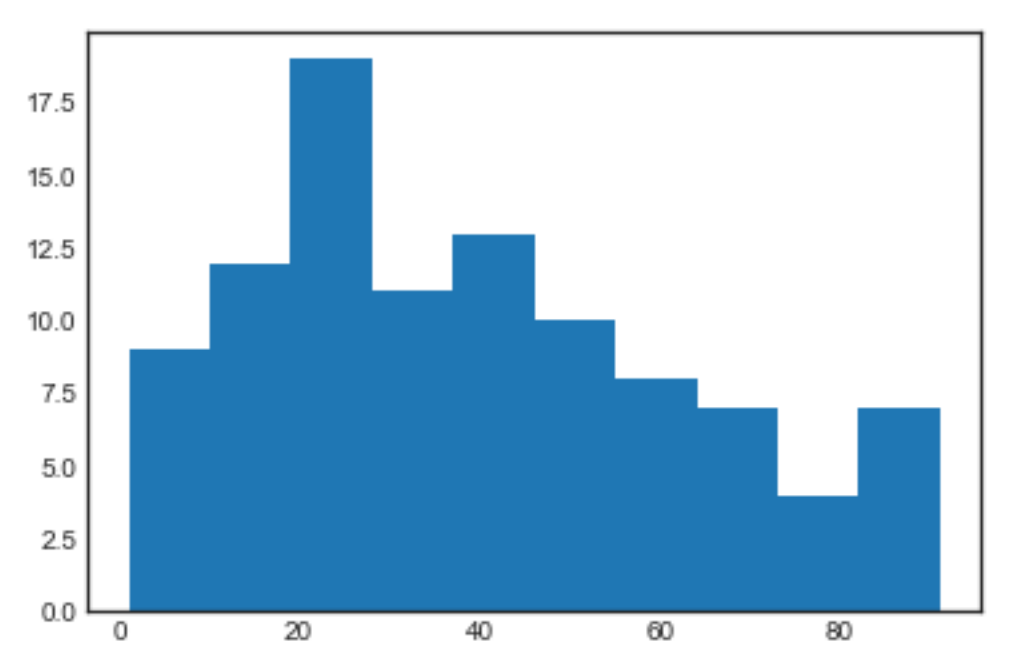

## **b)**

import pandas as pd import matplotlib.pyplot as plt import seaborn as sns sns.set(color\_codes =True) %matplotlib inline diab=pd.read\_csv("diabetes.csv") print("Diabetes DataFile headers Details") print(diab.head())  $dia1 = diab[diab. Outcome == 1]$  $dia0 = diab[diab. Outcome == 0]$ sns.countplot(x=diab.Outcome)

plt.title("Count Plot for Outcome")

# Creating 3 subplots - 1st for histogram, 2nd for histogram segmented by Outcome and 3rd for representing same segmentation using boxplot plt.figure(figsize=(20, 6))  $plt.subplot(1,3,1)$ sns.set\_style("dark") plt.title("Histogram for BloodPressure") sns.distplot(diab.BloodPressure,kde=False)  $plt.subplot(1,3,2)$ sns.distplot(dia0.BloodPressure,kde=False,color="Blue", label="Preg for Outome=0") sns.distplot(dia1.BloodPressure,kde=False,color = "Gold", label = "Preg for Outcome=1") plt.title("Histograms for Preg by Outcome") plt.legend()  $plt.subplot(1,3,3)$ sns.boxplot(x=diab.Outcome,y=diab.BloodPressure) plt.title("Boxplot for Preg by Outcome")

## **Output:**

Diabetes DataFile headers Details

Pregnancies Glucose BloodPressure SkinThickness Insulin BMI \

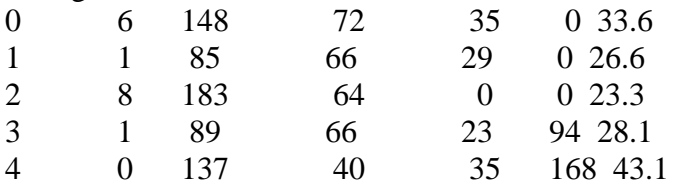

DiabetesPedigreeFunction Age Outcome

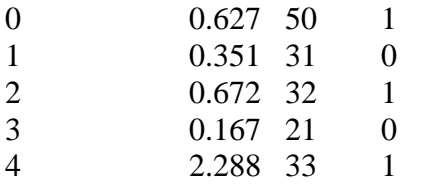

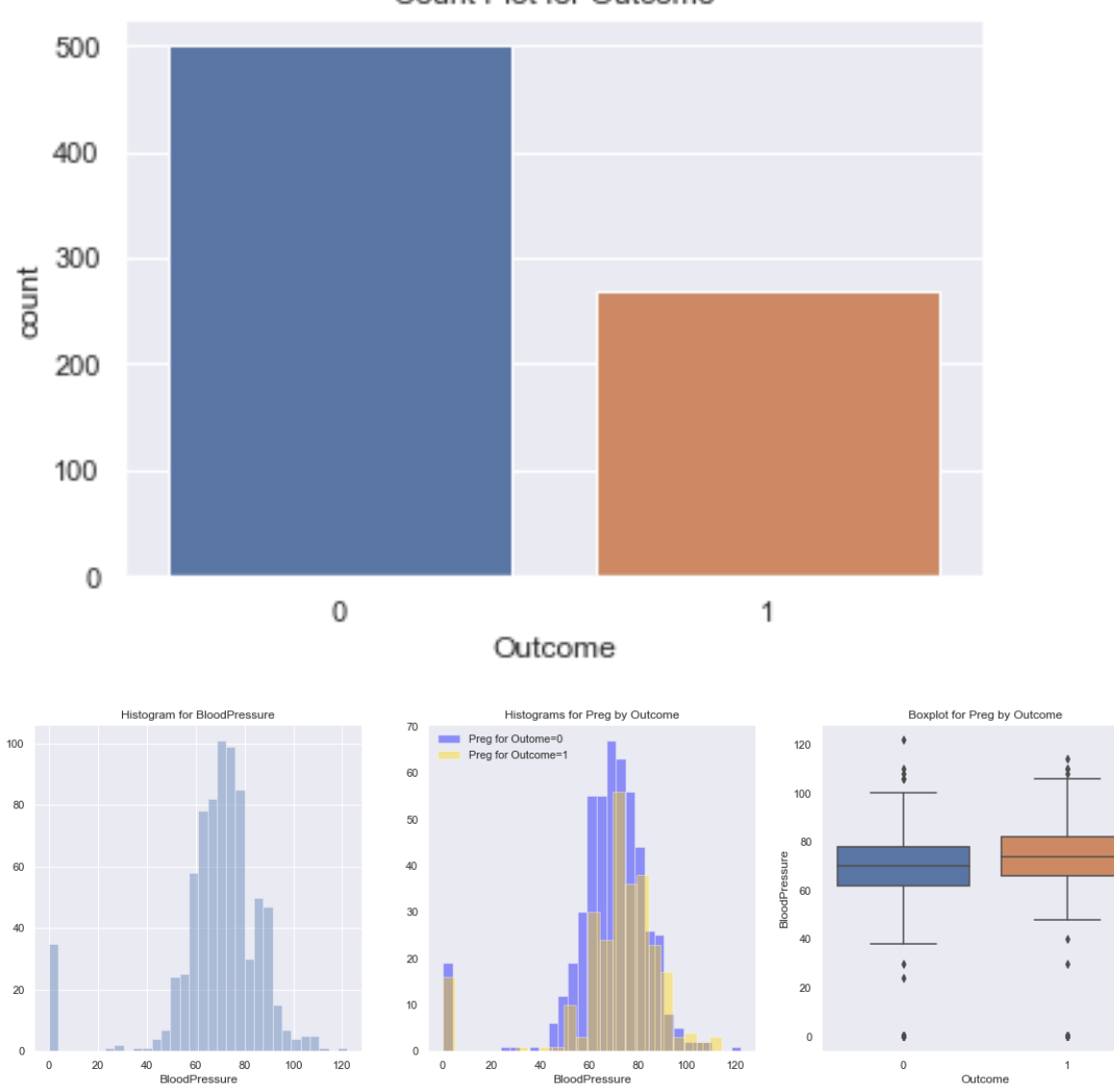

### Count Plot for Outcome

### **e. Three dimensional plotting**

from mpl\_toolkits import mplot3d %matplotlib inline import numpy as np import matplotlib.pyplot as plt  $fig = plt.figure()$  $ax = plt.axes(projection = '3d')$  $ax = plt.axes(projection = '3d')$ # Data for a three-dimensional line zline = np.linspace $(0, 15, 1000)$  $xline = np.size(zline)$  $yline = npicos(zline)$ ax.plot3D(xline, yline, zline, 'gray') # Data for three-dimensional scattered points zdata =  $15$  \* np.random.random(100)  $xdata = np.\sin(zdata) + 0.1 * np.random.randn(100)$  $ydata = npcos(zdata) + 0.1 * np.random.randn(100)$ ax.scatter3D(xdata, ydata, zdata, c=zdata, cmap='Greens');

### **Output:**

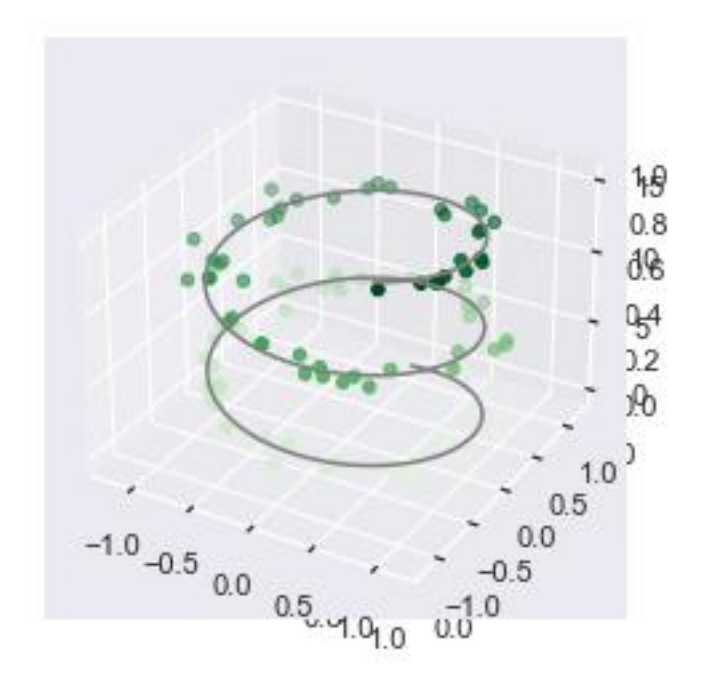

## **7.VISUALIZING GEOGRAPHIC DATA WITH BASEMAP**

## **Program:**

import numpy as np import matplotlib.pyplot as plt from mpl\_toolkits.basemap import Basemap  $fig = plt.figure(figsize=(8, 8))$ m = Basemap(projection='lcc', resolution=None, width=8E6, height=8E6, lat  $0=45$ , lon  $0=-100$ , m.etopo(scale=0.5, alpha=0.5) # Map (long, lat) to (x, y) for plotting  $x, y = m(-122.3, 47.6)$ plt.plot(x, y, 'ok', markersize=5) plt.text(x, y, ' Seattle', fontsize=12); from itertools import chain def draw\_map(m, scale=0.2): # draw a shaded-relief image m.shadedrelief(scale=scale) # lats and longs are returned as a dictionary  $\text{lats} = \text{m.drawparallels}(\text{np.linspace}(-90, 90, 13))$  $lons = m.drawmeridians(np.linspace(-180, 180, 13))$  # keys contain the plt.Line2D instances lat\_lines = chain(\*(tup[1][0] for tup in lats.items())) lon\_lines = chain(\*(tup[1][0] for tup in lons.items())) all  $\text{lines} = \text{chain}(\text{lat lines}, \text{lon lines})$ # cycle through these lines and set the desired style

for line in all lines:

```
 line.set(linestyle='-', alpha=0.3, color='w')
```

```
fig = plt.figure(figsize=(8, 6), edgecolor='w')m = Basemap(projection='cyl', resolution=None,
        llcrnrlat=-90, urcrnrlat=90,
        llcrnrlon=-180, urcrnrlon=180, )
draw_map(m)
fig = plt.figure(figsize=(8, 6), edgecolor='w')m = Basemap(projection='cyl', resolution=None,
        llcrnrlat=-90, urcrnrlat=90,
        llcrnrlon=-180, urcrnrlon=180, )
draw_map(m)
fig = plt.figure(figsize=(8, 8))m = Basemap(projection='lcc', resolution=None,
        lon_0=0, lat_0=50, lat_1=45, lat_2=55,
        width=1.6E7, height=1.2E7)
```
draw\_map(m)

## **Output:**

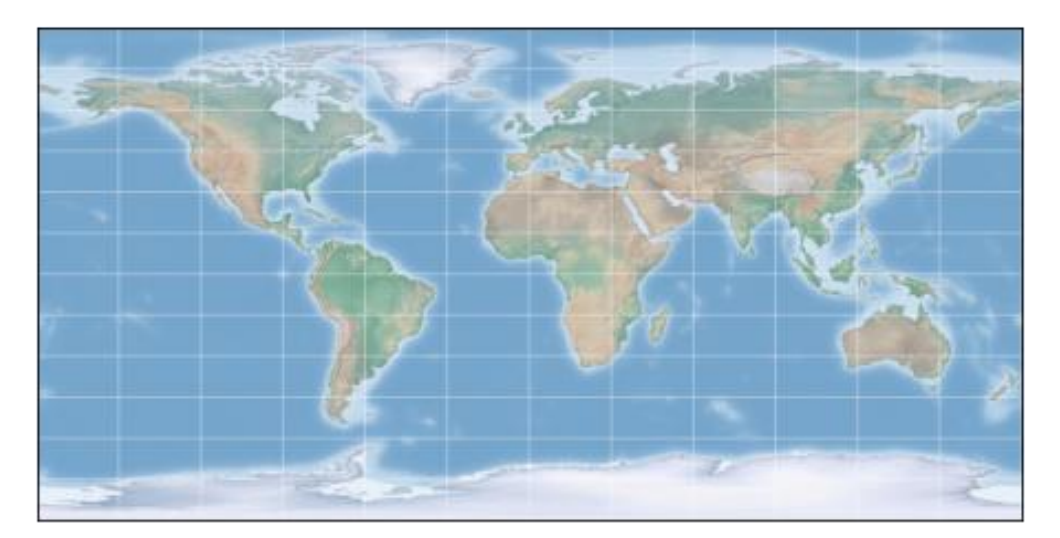

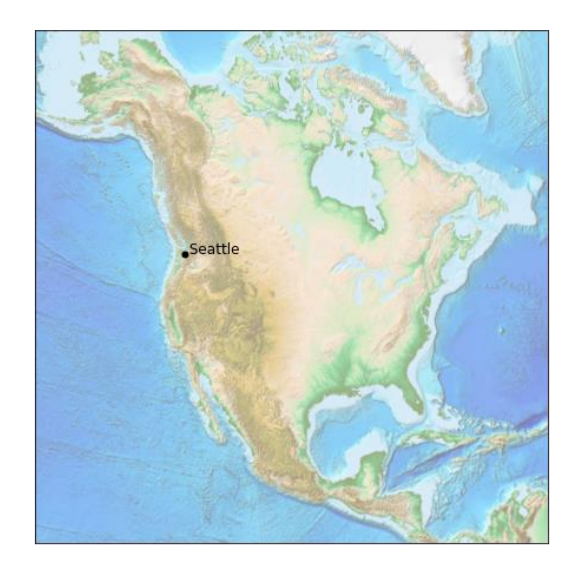

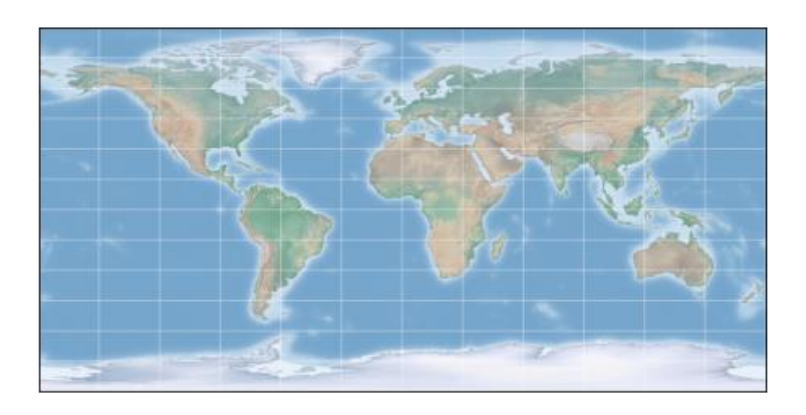

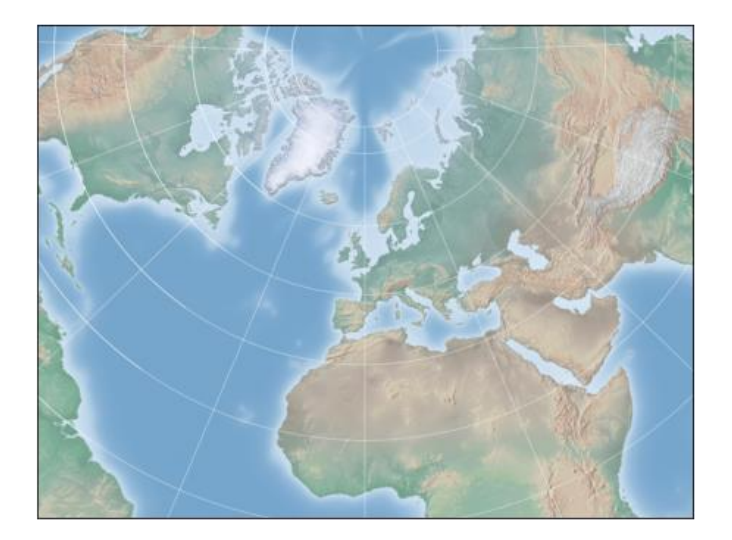